## **Kokousosallistujalle**

## Kansalliskirjaston järjestämiin kokouksiin osallistuminen Zoom-ohjelmalla

Avatessasi sähköpostissa saamasi kokouslinkin avautuu alla olevan kuvan kaltainen näkymä selaimeesi.

Vaihtoehtoina ovat

- avata asiakasohjelma ("Launch meeting")
- asiakasohjelman lataus koneelle ("Download Now")
- liittyä tapahtumaan selaimella ("Join from Your Browser")

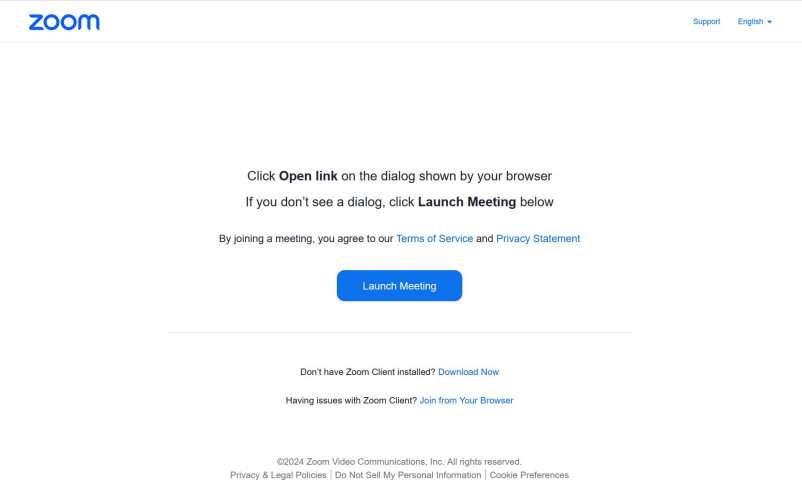

Suosittelemme asiakasohjelman latausta koneelle, mutta esimerkiksi Chrome-selain toimii Zoomin kanssa hyvin.

Tutustuthan alla oleviin ohjeisiin jo ennen kokoukseen liittymistä:

- [Kokousosallistujan ohje, PDF-versio](https://www.kiwi.fi/download/attachments/158827428/kokousosallistujan_ohjeet.pdf?version=2&modificationDate=1610092531032&api=v2)
- $\bullet$ [Kokousosallistuajn ohje, Powerpoint-versio](https://www.kiwi.fi/download/attachments/158827428/kokousosallistujan_ohjeet.pptx?version=2&modificationDate=1610092580005&api=v2)
- [Guide for participating in a meeting, PDF-version](https://www.kiwi.fi/download/attachments/158827428/kokousosallistujan_ohjeet_englanniksi.pdf?version=1&modificationDate=1610092595827&api=v2)
- [Guide for participating in a meeting, Powerpoint-version](https://www.kiwi.fi/download/attachments/158827428/kokousosallistujan_ohjeet_englanniksi.pptx?version=1&modificationDate=1610092609809&api=v2)

**Varmista Zoomin toimivuus etukäteen [Zoomin äänitestaus-sivulta](https://zoom.us/test).**

Asenna Zoom-asiakasohjelma [Zoomin omilta sivuilta](https://zoom.us/support/download).

- Etäosallistumiseen **ei tarvita erillisiä tunnuksia**.
- Zoom-asiakasohjelma toimii ilmaiseksi myös älypuhelimissa ja tableteissa, mutta vaatii erillisen ohjelman latauksen puhelimen omasta kauppapaikasta (App Store, Google Play tms.). Tietokoneella etäyhteyttä varten kannattaa olla headset-mikrofoni tai vastaava, myös kannettavan tietokoneen oma mikrofoni + kaiuttimet toimivat tarvittaessa.
- Jos et pysty esimerkiksi työkoneesi rajoituksien vuoksi asentamaan erillistä Zoom-asiakasohjelmaa, voit osallistua esimerkiksi Chrome-selaimella avaamalla saamasi kokouslinkin ja valitsemalla "join from your browser".
- Mobiilisovellus tai selain voivat kysyä erikseen passcodea kirjautumisen yhteydessä. **Tarkistathan sähköpostitse saamasi tervetuloviestin Zoomin kysymää passcodea varten.**
- Englanniksi Zoom-ohjeet löytyvät [Zoomin omilta ohjesivuilta](https://support.zoom.us/hc/en-us/articles/201362193-Joining-a-Meeting). Sivulla tarkemmin kohta "web browser", jos osallistut selaimella.
- $\bullet$ **Huom! Tulethan etänä paikalle noin 5 minuuttia ennen tapahtuman varsinaista alkamisaikaa, jotta ehdimme selvitellä mahdolliset ongelmatilanteet ja testata kuuluvuuden.**

Puheenvuoropyynnön teet painamalla alareunasta "Reactions" ja valitsemalla "Raise hand". Yläkulmassa olevasta käsi-ikonista tiedät, milloin viittaat.

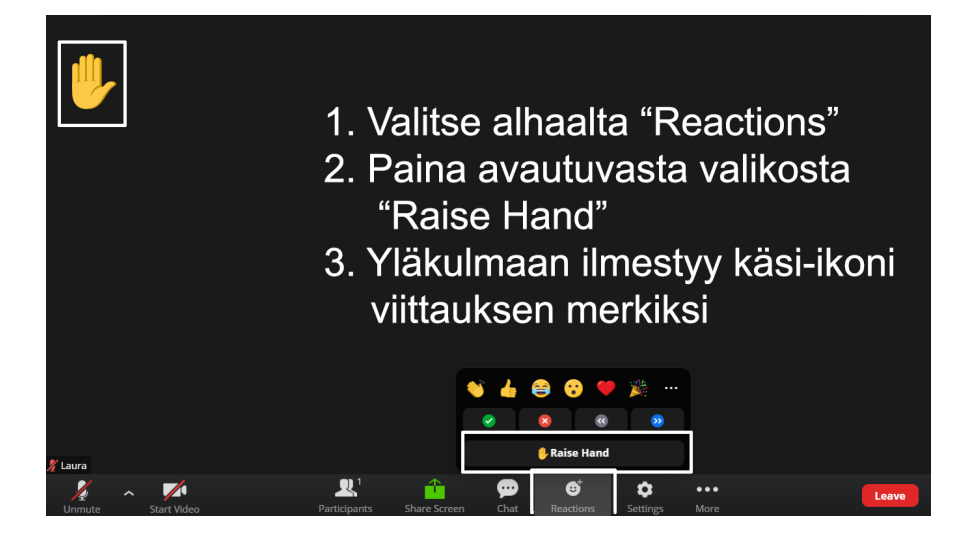